**Actividades para proxectos Bloque 3: Actividades con colaboración externa e de difusión.**

# **As tabletas: as nosas novas amigas**

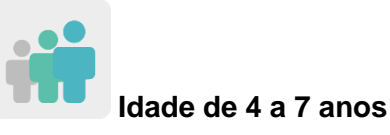

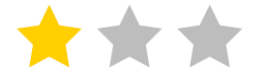

 **Nivel de dificultade Infantil Avanzado/ Primaria Principiante** 

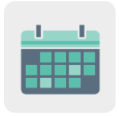

**Temporalización 8 sesións**

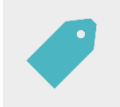

**Etiquetas:** ciberseguridade (*e-safety*), Internet, tabletas, xogos en liña.

# **DESCRICIÓN DA ACTIVIDADE**

O alumnado elabora uns debuxos acerca do uso axeitado de tabletas para crear un xogo colaborativo. Finalmente, xogan ó xogo na aula. Cóntase coa participación das familias.

# **OBXECTIVOS**

- Fomentar a creatividade e a arte.
- Aprender normas moi básicas acerca do uso de tabletas en nenos de curta idade.
- Fomentar o traballo colaborativo e facer bo uso das ferramentas dixitais de maneira dirixida polo docente facilitando a interacción entre o alumnado dos países socios co fin de crear un produto final común.

# **COMPETENCIAS CLAVE E TEMAS TRANSVERSAIS**

- Competencia dixital
- Comunicación lingüística
- Competencia para aprender a aprender
- Competencia cultural e artística
- Competencias sociais e cívicas
- Educación cívica
- Educación para a igualdade

### **CONTIDOS CURRICULARES**

- Uso responsable das tabletas dixitais.
- Traballo colaborativo.
- Creatividade na interpretación de normas básicas sobre o uso de tabletas.

#### **ASPECTOS INCLUSIVOS**

Traballarase a igualdade entre o alumnado, independentemente de cales sexan as súas necesidades educativas especiais.

# **PRODUTOS/ RESULTADOS ESPERADOS**

Un xogo en liña acerca de normas moi básicas sobre o uso de tabletas en idades temperás.

### **DESENVOLVEMENTO DA ACTIVIDADE**

# **PREPARACIÓN PREVIA**

#### **Fase 1. Creación de TwinSpace.**

Os docentes, despois de ter unha reunión en liña nun evento de eTwinning Live para establecer os criterios de traballo, o calendario de traballo e ter decidido as ferramentas dixitais coas que se poderá traballar e nas que colaborar co resto de socios, crearán distintas páxinas en TwinSpace para recoller este traballo. Neste caso proponse seis páxinas:

- 1. Presentámonos.
- 2. Cómo podemos facer un bo uso das tabletas?
- 3. Eliximos normas básicas e debuxámolas en equipos internacionais.
- 4. Xogamos co noso xogo colaborativo.
- 5. Avaliación.
- 6. Difusión.

[Enlace TwinSpace](https://twinspace.etwinning-training.net/24987/pages/page/150136)

**TwinSpace** 

[Twinspace \(etwinning-training.net\)](https://twinspace.etwinning-training.net/24987/pages/page/150136)

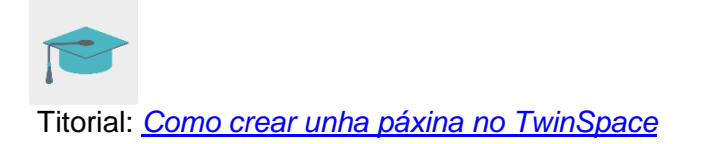

### **Fase 2. Familiarización coas seccións do TwinSpace.**

Nunha reunión previa ó inicio do proxecto, o docente amosa ás familias do alumnado as distintas seccións do TwinSpace e aquelas que se van utilizar para levar a cabo a actividade.

Explícase que se invitará as familias ó TwinSpace para que poidan acceder e seguir a actividade, xa sexa rexistrando ó alumnado no TwinSpace e dando as claves de acceso ás súas familias ou invitando as propias familias.

Para invitar o alumnado:

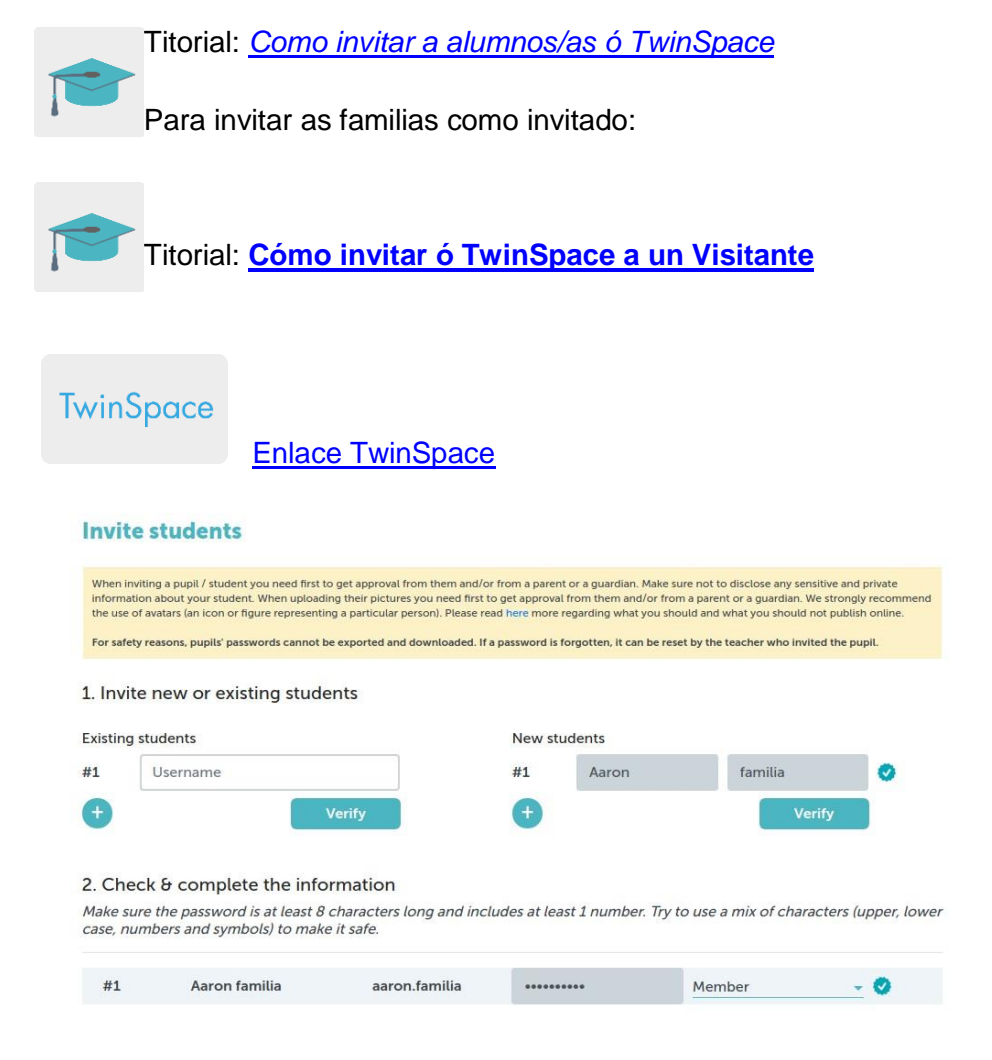

# **POSTA EN PRÁCTICA**

**Fase 1. Presentámonos (1 sesión)**

O alumnado, unha vez está rexistrado no TwinSpace a través das súas familias e coa axuda moi guiada do docente, preséntase o resto de compañeiros socios a través dunhas imaxes nun taboleiro dixital colaborativo realizado polos docentes coa ferramenta Popplet (ou similar), <https://www.popplet.com/> no que engaden tamén unha mensaxe de saúdo sinxelo na lingua vehicular da actividade. Tanto a foto como a mensaxe pódense realizar de forma individual (e sóbenas as familias ó taboleiro dixital) ou con todo o alumnado xunto nunha mesma fotografía de grupo.

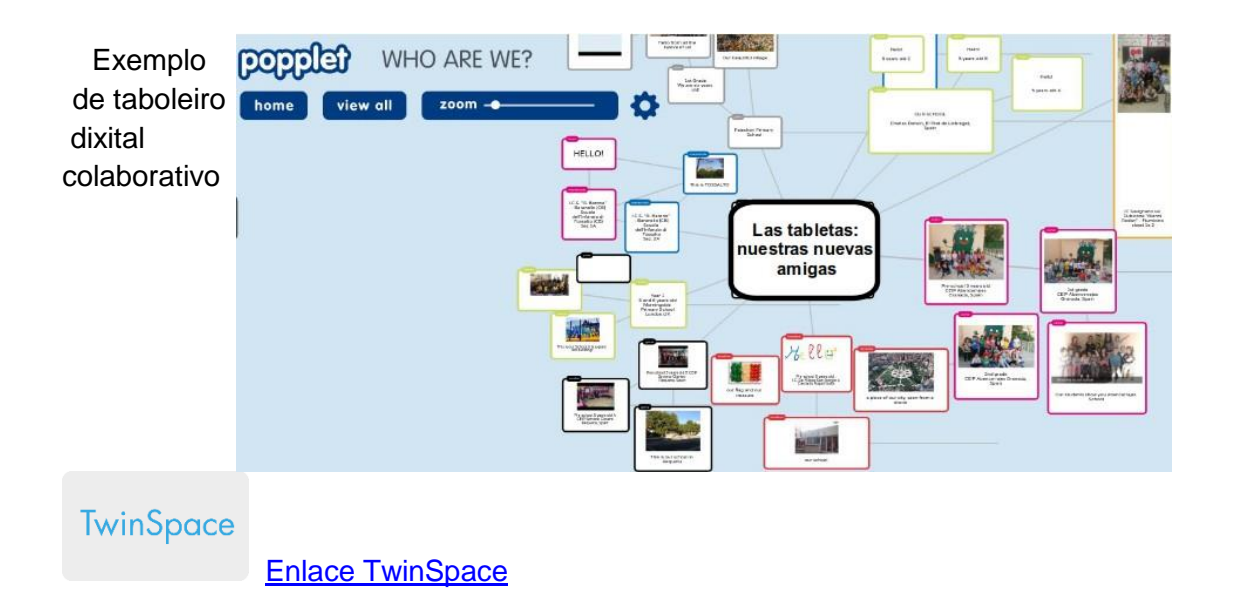

# **Fase 2. Como podemos facer un bo uso das tabletas? (1 sesión)**

O docente invita á aula a un experto en temas relacionados con Internet e a seguridade en liña para que imparta unha charla centrada no uso de tabletas, dirixida tanto ó alumnado de idade temperá como ás súas familias.

O docente pode visitar a páxina [Cibercooperante de INCIBE](https://www.incibe.es/cibercooperantes) e concretar un día para que un experto imparta unha charla.

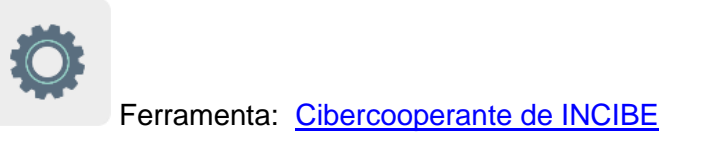

**TwinSpace** 

[Enlace TwinSpace](https://twinspace.etwinning-training.net/24987/pages/page/150137)

# **Fase 3. Eliximos normas básicas e debuxámolas en equipos internacionais. (3sesións).**

Os docentes organizan unha videoconferencia onde participa todo o alumnado dos centros socios e entre todos ponse en común o aprendido na charla anterior acerca de como facer un bo uso das tabletas. Anótanse as ideas sobre estas normas básicas e compártense na pizarra da clase.

O alumnado de cada centro socio elixe unha norma básica e adxudícalla a outro centro socio de maneira ordenada. Para isto, organízase unha táboa na páxina do TwinSpace para ver as indicacións que ten que facer cada socio.

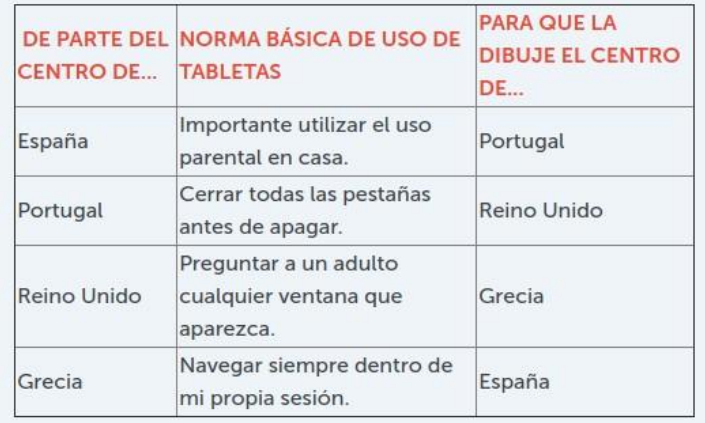

Exemplo de táboa para indicacións

O alumnado de cada centro terá que debuxar a norma adxudicada por outro centro.

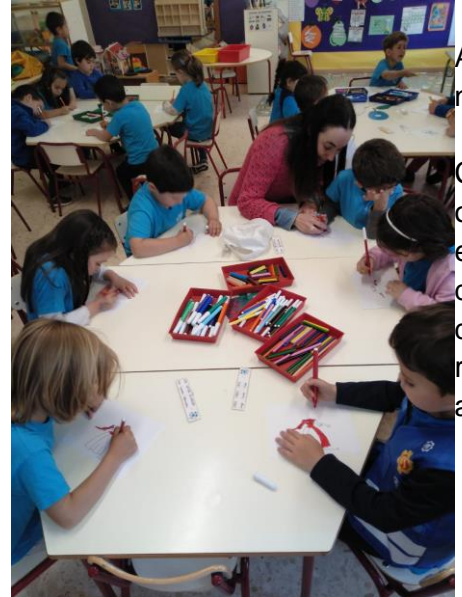

Alumnado debuxando normas

Cando cada neno teña feito o seu debuxo, cada clase elixirá democráticamente o debuxo que máis lles gusta da clase e esa será a representación da norma adxudicada.

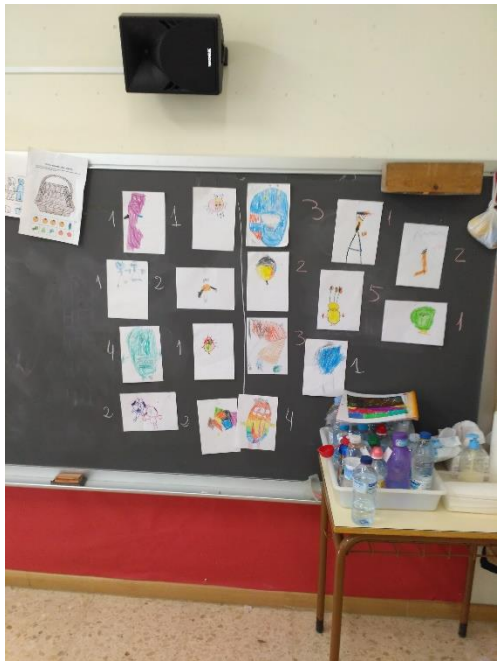

Exemplo de votación en pizarra

**TwinSpace** 

[Enlace TwinSpace](https://twinspace.etwinning-training.net/24987/pages/page/150138)

# **Fase 4. Xogamos co noso xogo colaborativo (1 sesión).**

Os docentes elaborarán un xogo colaborativo con todas as normas básicas de todos os equipos ilustradas con debuxos elixidos polo seu alumnado.

Utilizarase a ferramenta dixital Wordwall (ou similar), [www.wordwall.net](http://www.wordwall.net/) creando un xogo de preguntas e posibles respostas.

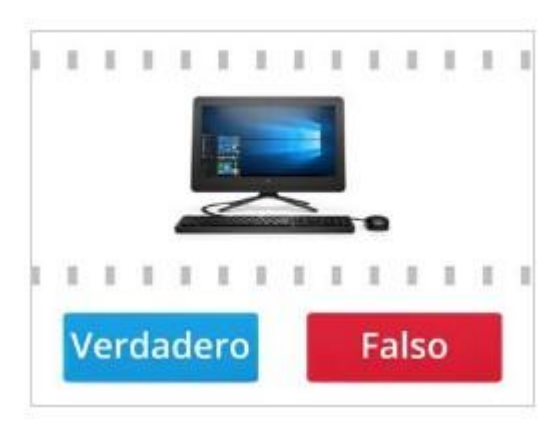

Exemplo de xogo colaborativo

Na aula e na casa, o alumnado xogará ó xogo colaborativo contando coa axuda dos docentes na clase e das familias na casa, onde ademais, porán en práctica os contidos

aprendidos coa actividade.

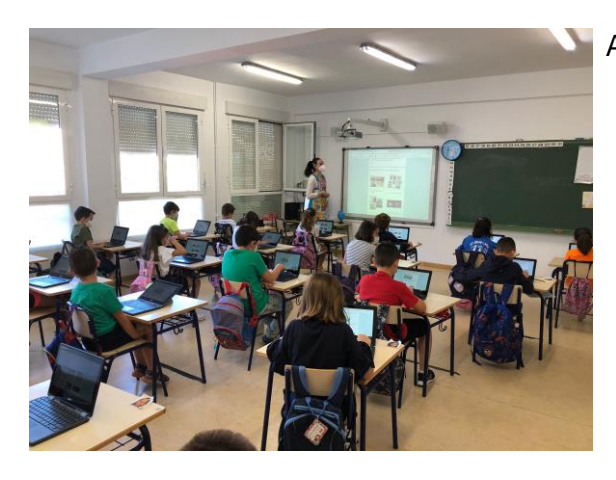

Alumnado xogando na clase

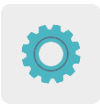

Ferramenta: [www.w](http://www.padlet.com/)ordwall.net

**TwinSpace** 

[Enlace TwinSpace](https://twinspace.etwinning-training.net/24987/pages/page/150139)

# **AVALIACIÓN**

O alumnado levará a cabo unha avaliación da actividade mediante a gravación de vídeos explicando que lles gustou máis da actividade, que lles gustou menos e se participarían en máis actividades eTwinning nun futuro. Estes vídeos compartiranse na páxina do TwinSpace destinada á avaliación e analizaranse os comentarios realizados polo alumnado en dita páxina tamén.

Os docentes levarán a cabo un cuestionario de avaliación para valorar as actividades realizadas e unha posterior análise dos resultados para así poder establecer propostas de mellora e posibles dificultades atopadas ó longo de toda a actividade.

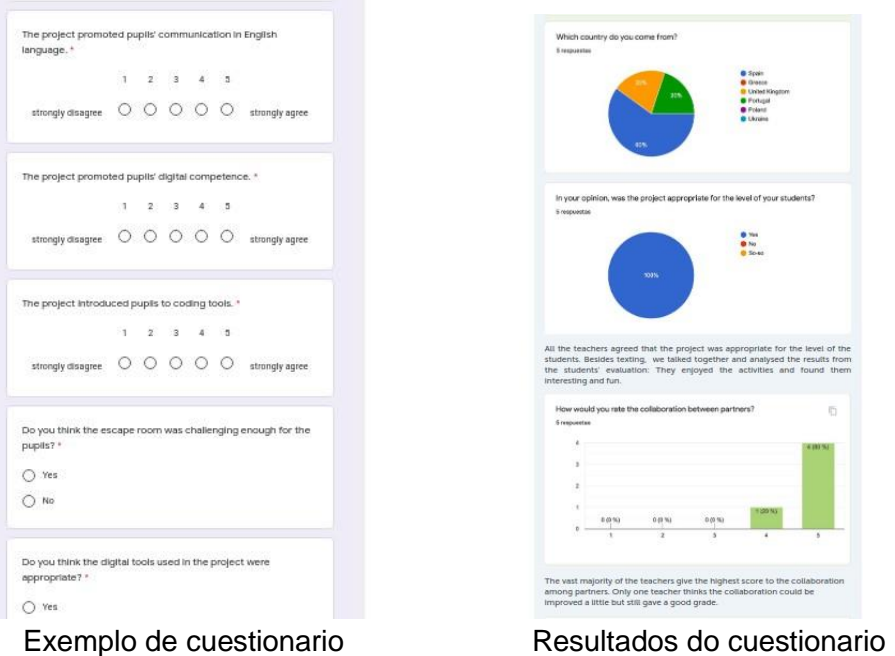

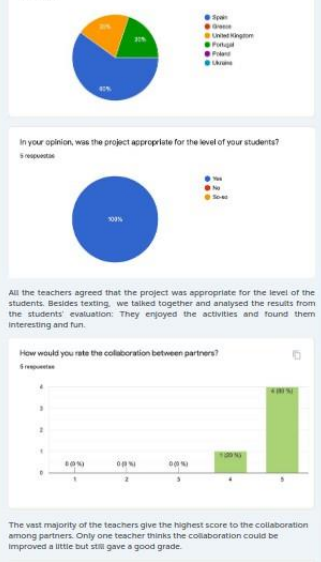

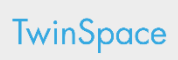

[Enlace TwinSpace](https://twinspace.etwinning-training.net/24987/pages/page/150140)

# **DIFUSIÓN**

Compártese o xogo colaborativo co resto da comunidade educativa. Publícase na web dos centros escolares, en redes sociais e en grupos de mensaxería instantánea coas familias participantes.

**TwinSpace** 

[Enlace TwinSpace](https://twinspace.etwinning-training.net/24987/pages/page/150141)

# **Ferramentas do TwinSpace / ferramentas 2.0 externas:**

TwinSpace: páxinas, materiais, reunións en liña e membros.

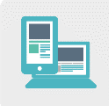

Outras ferramentas:

Ferramenta para crear o taboleiro colaborativo de presentación: Popplet, [www.popplet.com](http://www.popplet.com/) Ferramenta para crear o xogo colaborativo en liña: Wordwall, [www.wordwall.net](http://www.wordwall.net/) Ferramenta para a avaliación dos docentes: Google Forms